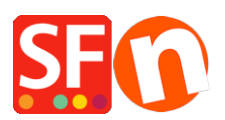

[Wissensdatenbank](https://shopfactory.deskpro.com/de/kb) > [Veröffentlichung der Website](https://shopfactory.deskpro.com/de/kb/publishing-your-website) > [Probleme mit der Veröffentlichung in](https://shopfactory.deskpro.com/de/kb/articles/problems-with-publishing-inside-shopfactory) **[ShopFactory](https://shopfactory.deskpro.com/de/kb/articles/problems-with-publishing-inside-shopfactory)** 

## Probleme mit der Veröffentlichung in ShopFactory

Merliza N. - 2022-02-22 - [Veröffentlichung der Website](https://shopfactory.deskpro.com/de/kb/publishing-your-website)

Wenn Sie Probleme mit der Veröffentlichung auf dem Hosting-Server haben und ShopFactory keine Verbindung herstellen kann oder wenn Sie eine Meldung wie "...stellen Sie sicher, dass Sie die richtigen Berechtigungen für Ihr Hosting haben" erhalten.

Im Folgenden finden Sie einige Vorschläge zur Lösung des Problems:

A) Versuchen Sie bitte, Ihre Firewall zu deaktivieren, um sicherzustellen, dass die FTP-Verbindung nicht durch Ihre Sicherheitseinstellungen blockiert wird

B) Aktivieren Sie die Option "Passiv" im Dialogfeld "Publish SETUP

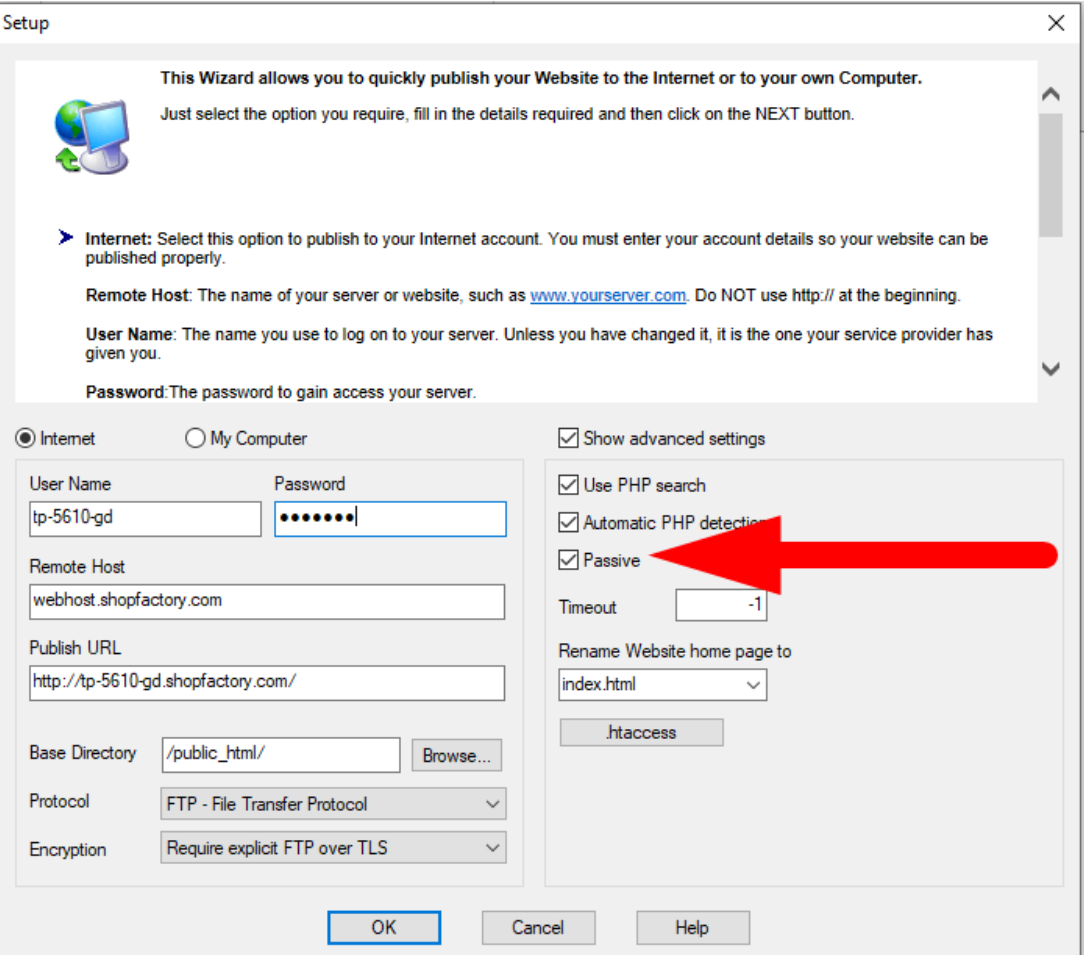

Bitte beachten Sie unseren

KB-

Artikel, [https://shopfactory.deskpro.com/de/kb/articles/en-how-do-i-publish-the-shop-using-my-hosti](https://shopfactory.deskpro.com/en/kb/articles/en-how-do-i-publish-the-shop-using-my-hosting-details)

## [ng-details](https://shopfactory.deskpro.com/en/kb/articles/en-how-do-i-publish-the-shop-using-my-hosting-details)

C) Erhöhen Sie den Timeout-Wert auf z.B. 180 - siehe KB-

Artikel, [https://shopfactory.deskpro.com/de/kb/articles/en-publishing-my-shop-using-mobile-connect](https://shopfactory.deskpro.com/en/kb/articles/en-publishing-my-shop-using-mobile-connection-shows-connection-timeout) [ion-shows-connection-timeout](https://shopfactory.deskpro.com/en/kb/articles/en-publishing-my-shop-using-mobile-connection-shows-connection-timeout)

D) Bitte veröffentlichen Sie mit "Disable turbo publishing", da Ihr Server PHP möglicherweise nicht unterstützt - siehe

Artikel [https://shopfactory.deskpro.com/de/kb/articles/en-turbo-publishing-in-shopfactory](https://shopfactory.deskpro.com/en/kb/articles/en-turbo-publishing-in-shopfactory)

Wenn das alles nicht funktioniert, versuchen Sie Folgendes:

E) Überprüfen Sie die Adresse des FTP-Servers, die Sie in das Feld Remote Host eingegeben haben

- Anstatt www.domainname.com einzugeben, um eine Verbindung mit dem Hosting-Server herzustellen, versuchen Sie ftp.domainname.com einzugeben.

- Wenn das nicht funktioniert, versuchen Sie, die tatsächliche IP-Adresse einzugeben.

Obwohl einige Hosting-Unternehmen die Verwendung des www.domainname.com-Routings für die Veröffentlichung erlauben, führt die Verwendung im Veröffentlichen-Fenster von ShopFactory manchmal zu Fehlern, je nachdem, wie Ihr Hosting-Provider Ihren Hosting-Bereich eingerichtet hat.

F) Ändern Sie Ihr Hosting-Passwort